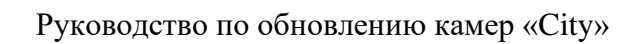

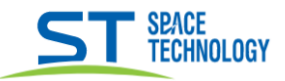

## Прошивка камер линейки City

Установите программу Upgrade V.4.0.0 build at 20211230 (ссылка)

- 1) Выбрать нужную камеру, поставить галочку
- 2) Поставить галочки Allow the Serial Number и Ignore Sensor Type
- 3) Найти скаченный файл прошивки
- 4) Нажать Upgrade, в появившемся окне нажать ОК
- 5) Дождитесь окончания процесса в вкладке Status

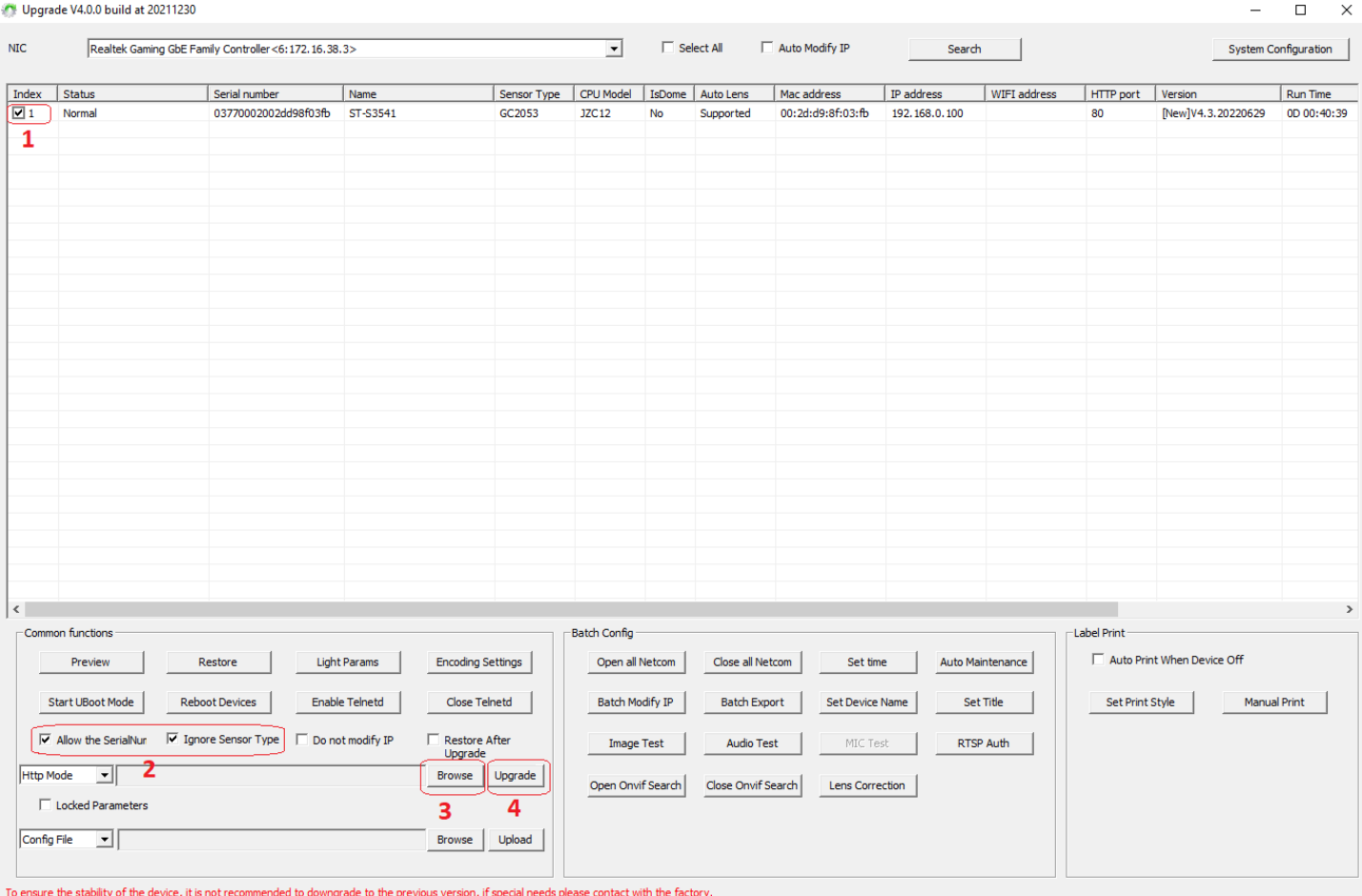